# **MODUL PRAKTIKUM 07 STATIC ROUTING CISCO**

## **TUJUAN**

Setelah praktikum dilaksanakan, peserta praktikum diharapkan memiliki kemampuan

- 1. Melakukan konfigurasi dasar Cisco Router
- 2. Melakukan konfigurasi Static Routing dengan text-mode pada Cisco Router

#### **PERANGKAT**

Perangkat yang digunakan untuk praktikum adalah sbb :

- 1. Windows XP
- 2. Packet Tracer 3.2

#### **PROSEDUR PRAKTIKUM**

Berikut topologi yang akan dijadikan materi praktikum :

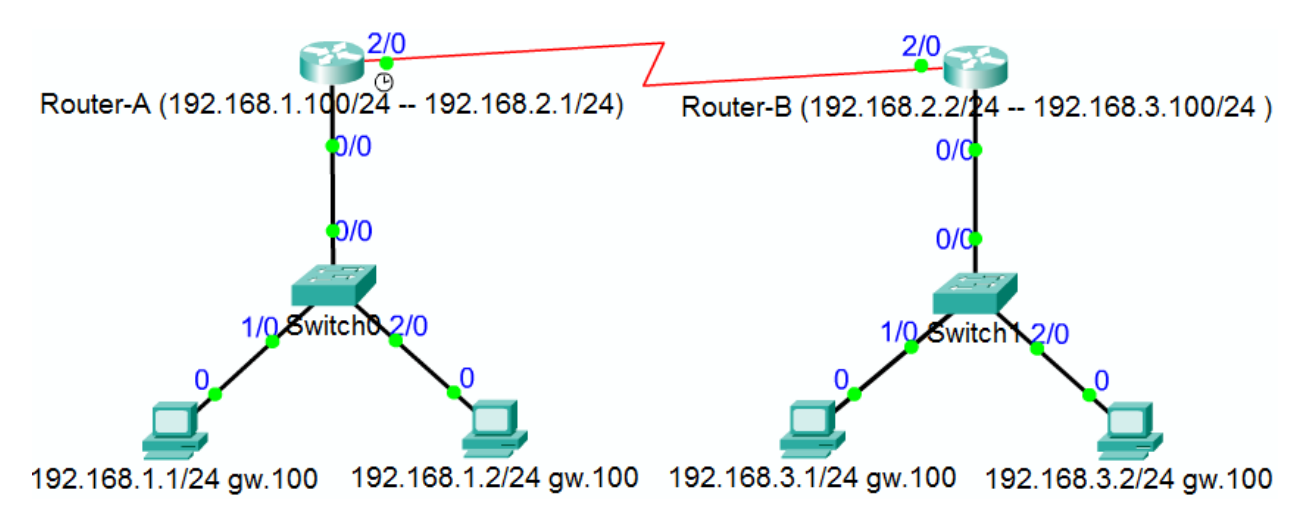

## **1. Konfigurasi pada Router-A**

a. Konfigurasi dasar

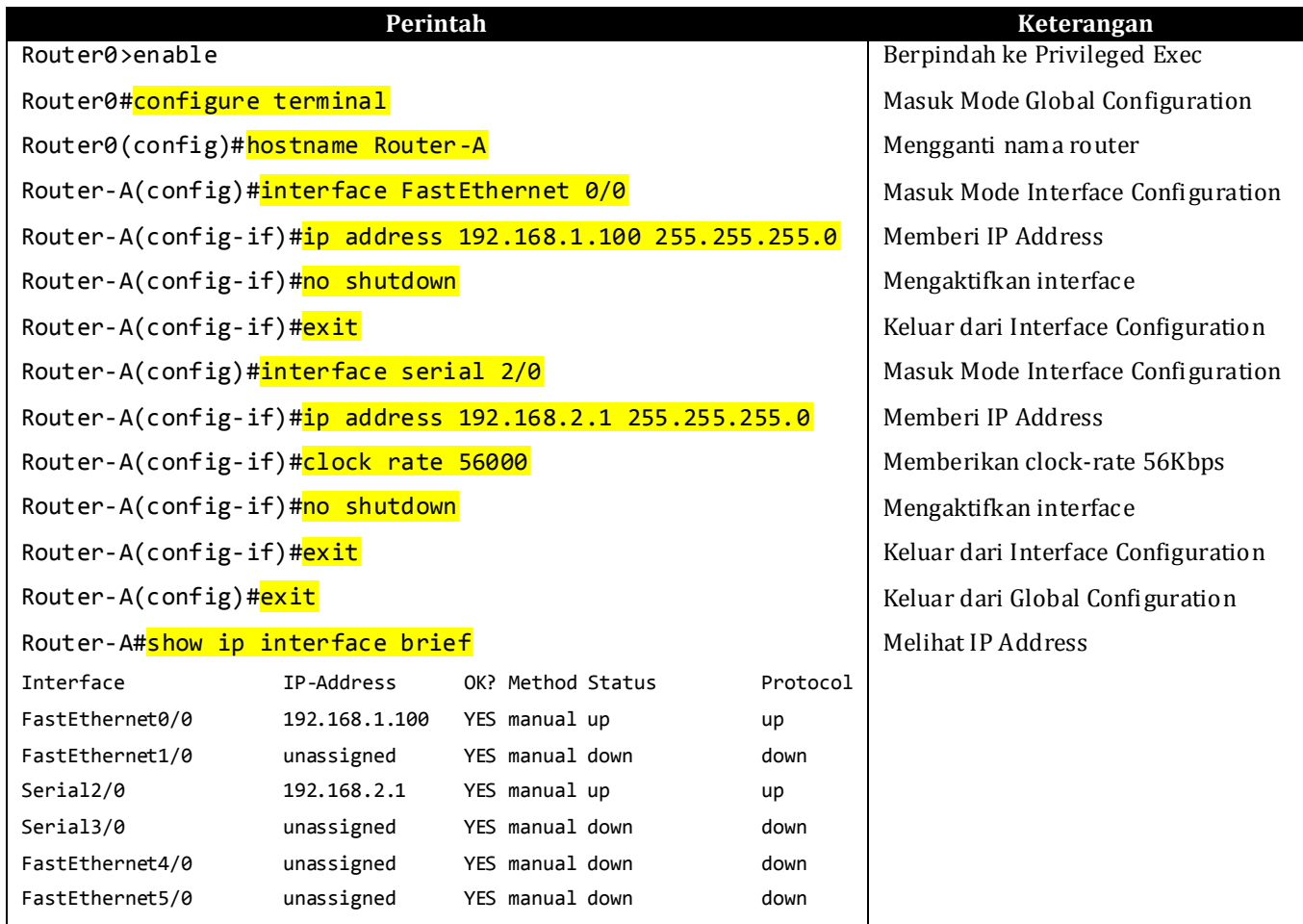

## b. Konfigurasi static routing Perintah : ip route <destination-network> <destination-subnetmask> <next-hop-ip>

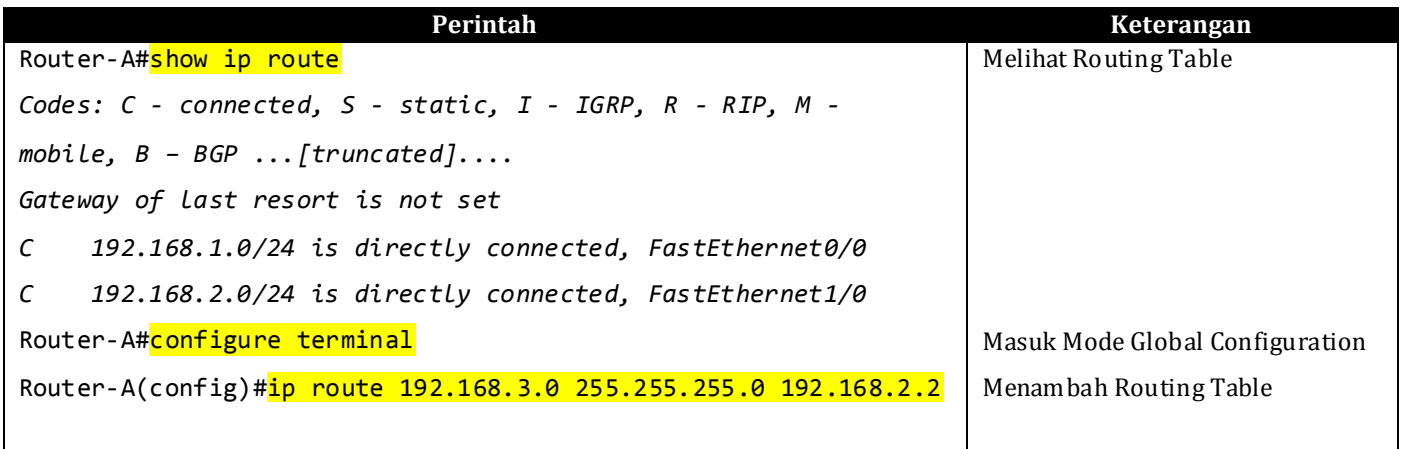

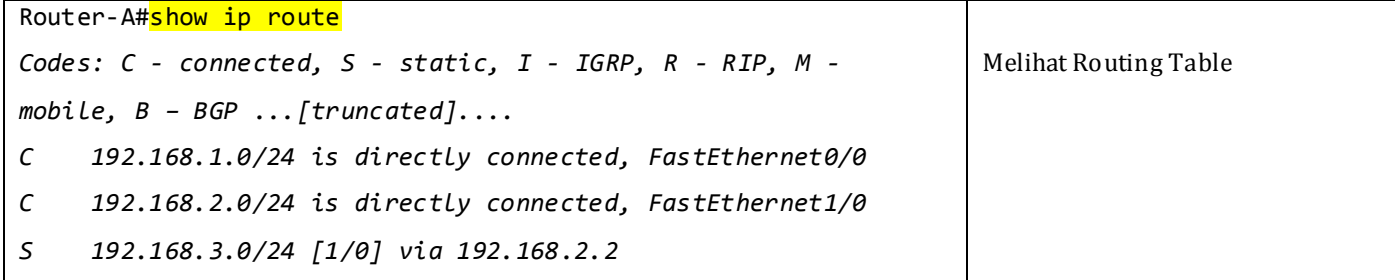

c. Melihat dan menyimpan konfigurasi keseluruhan

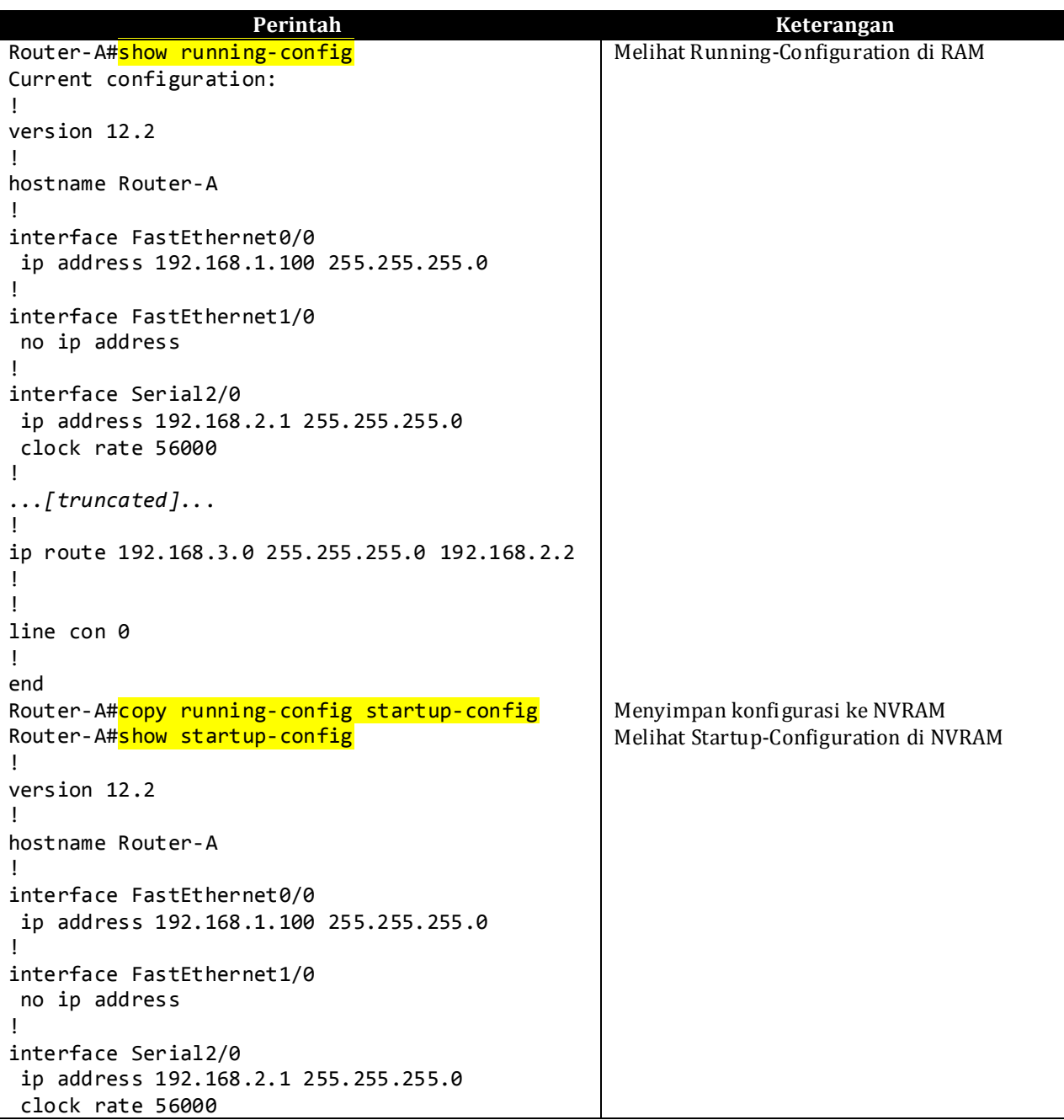

*Modul Praktikum Jaringan Komputer - Fakultas Teknologi Informasi, Universitas Kristen Maranatha Bandung*

```
!
...[truncated]...
!
ip route 192.168.3.0 255.255.255.0 192.168.2.2
!
!
line con 0
!
End
```
#### **2. Konfigurasi pada Router-B**

a. Konfigurasi keseluruhan dari Router-B

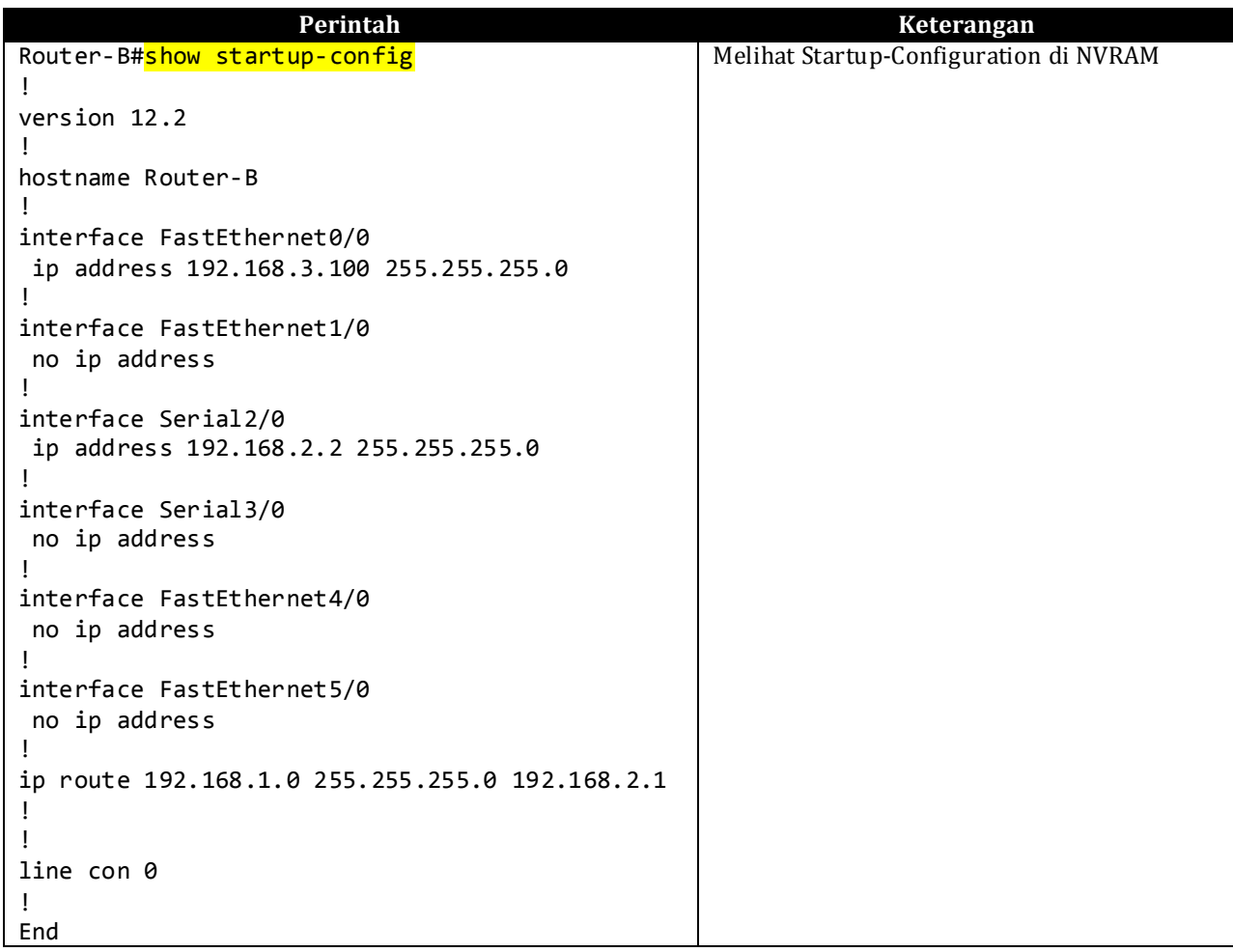

### **3. Menghapus konfigurasi yang salah**

Menghapus konfigurasi / perintah yang salah dengan menggunakan "no <perintah>".

Contoh untuk menghapus IP Address :

Router-A(config-if)#**no** ip address 192.168.1.100 255.255.255.0